## *Stock Adjustment / Stock Take :*

Allow user to key-in quantity in and out from the system, just like combination of stock received and stock issue, normally use it for stock take purpose. **(Stock | Stock Adjustment | New)**

## **Video Guide Link: [http://www.sql.com.my/video/sqlacc\\_tutorial/GST-03\\_StockTax.mp4](http://www.sql.com.my/video/sqlacc_tutorial/GST-03_StockTax.mp4)**

## **How SQL System can help during Stock Take ?**

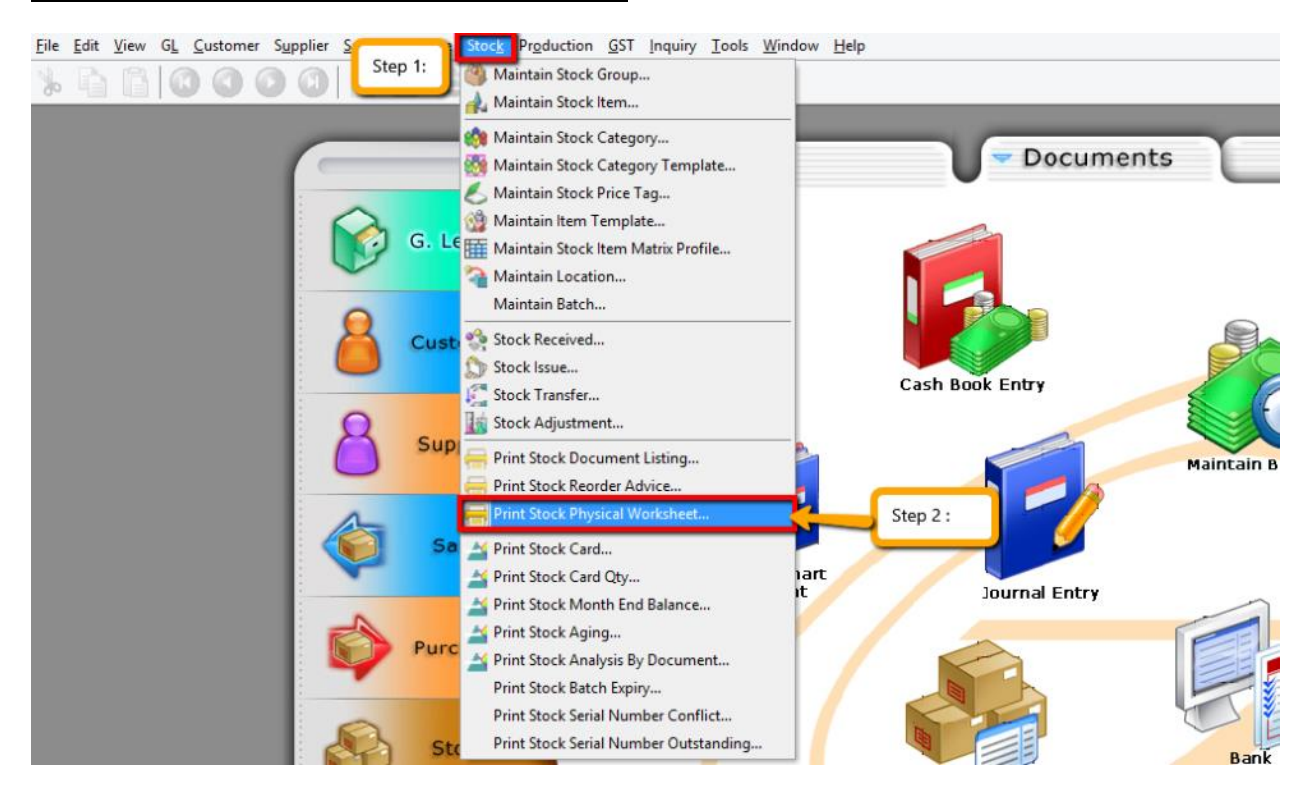

Step 1 & 2 : Click on **Stock** then choose **Print Stock Physical Worksheet.**

| <b>Stock Physical Worksheet</b>                                                                                                    |                    |             |        |        |         |              |
|----------------------------------------------------------------------------------------------------|--------------------|-------------|--------|--------|---------|--------------|
| Group By:<br>Date To<br>30/11/2015<br>v<br>√ Item Code<br>Location<br>Print Stock Control Item<br>Stock Group:<br>v<br>$\odot$<br><br><b>Stock Group</b><br>Non-Stock Control Item<br>Item:<br>v<br><br>O<br>Batch<br>√ Print Active Item<br>Category<br>Location:<br>v<br>$\cdots$<br>In-Active Item<br>Batch:<br>٧<br>and .<br>Include Zero Balance<br>Category:<br>v<br><br>Category Tpl:<br>v |                    |             |        |        |         |              |
| Apply<br>Step 4:<br>Step 3: Filter all those information that you want, if you<br><b>Stock Physical Worksheet</b><br>have additional module like location and batch, please<br>Preview<br>make sure that you have group the location and batch.<br>Drag a column header here to group by that column                                                                                              |                    |             |        |        |         |              |
| э<br>StockGroup                                                                                                    | <b>ItemCode</b>    | Qty         | SO Qty | PO Qty | JO Qty  | Avail Qty    |
| ACC                                                                                                    | 12-123123dasda2131 | 0.00        | 0.00   | 1.00   | 0.00    | 1.00         |
| ACC                                                                                                    | 123                | 12.00       | 5.00   | 0.00   | 0.00    | 7.00         |
| <b>LILY</b>                                                                                                    | 123/1234           | $-1.00$     | 0.00   | 0.00   | 0.00    | $-1.00$      |
| <b>LILY</b>                                                                                                    | 6514/120/00946     | 0.00        | 0.00   | 0.00   | 0.00    | 0.00         |
| <b>LILY</b>                                                                                                    | 8752/060/0782      | 1.00        | 16.00  | 0.00   | 0.00    | $-15.00$     |
| <b>LILY</b>                                                                                                    | 8752/060/0793      | $-2.00$     | 0.00   | 0.00   | 0.00    | $-2.00$      |
| <b>LILY</b>                                                                                                    | 8752/060/0832      | 30.00       | 0.00   | 0.00   | 0.00    | 30.00        |
| ACC                                                                                                    | <b>ANT</b>         | $-1,351.00$ | 17.00  | 50.00  | $-1.00$ | $-1,319.00$  |
| HP                                                                                                    | <b>BOM</b>         | 1.00        | 5.00   | 0.00   | 1.00    | $-3.00$      |
| ACC                                                                                                    | <b>ROMBOM</b>      | 31,00       | 1.00   | 0.00   | 0.00    | 30.00        |
|                                                                                                    | 69                 | $-1,790.00$ |        |        |         | $\checkmark$ |
|                                                                                                    |                    |             |        |        |         |              |

Step 3 : **Filter** the date, stock group or others **information** that you want to do for the stock take, please **make sure that you have choose the correct location and batch if you have this 2 modules.**

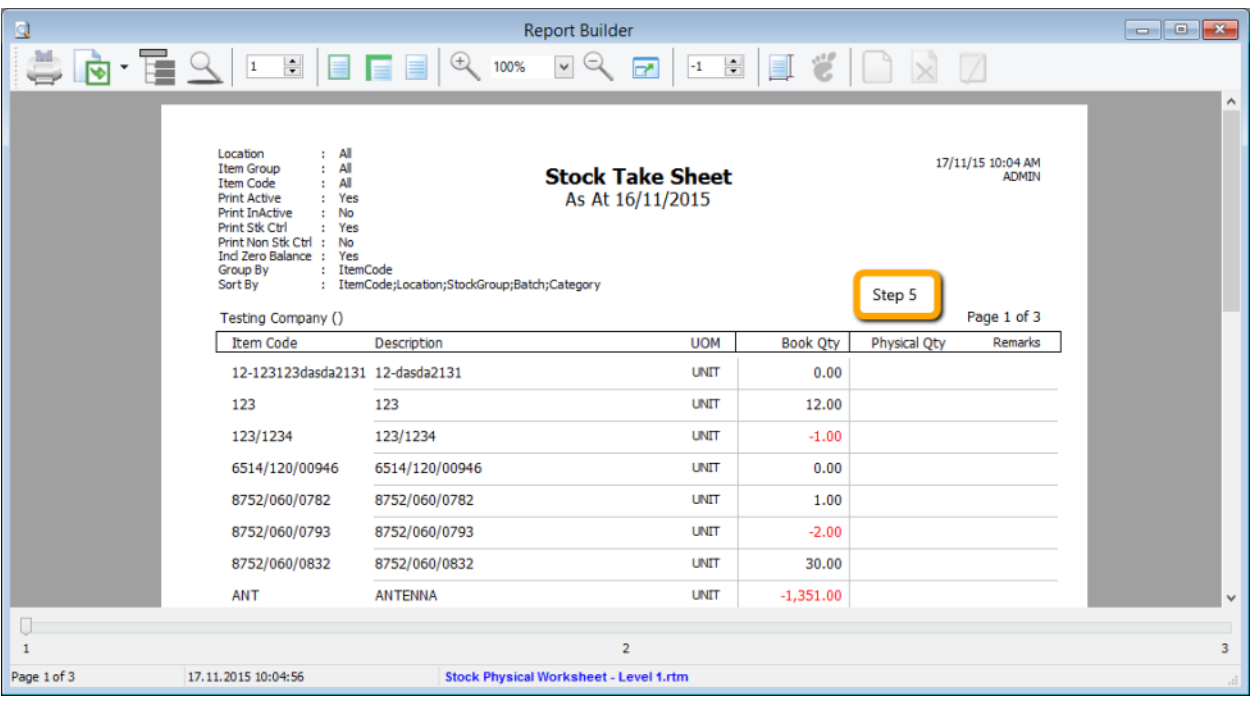

Step 5 : **Print out this stock physical worksheet -stock take sheet** for stock keeper to manually fill in the actual stock physical quantity at warehouse, so stock keeper just have to **fill in the actual quantity into the physical qty column.**

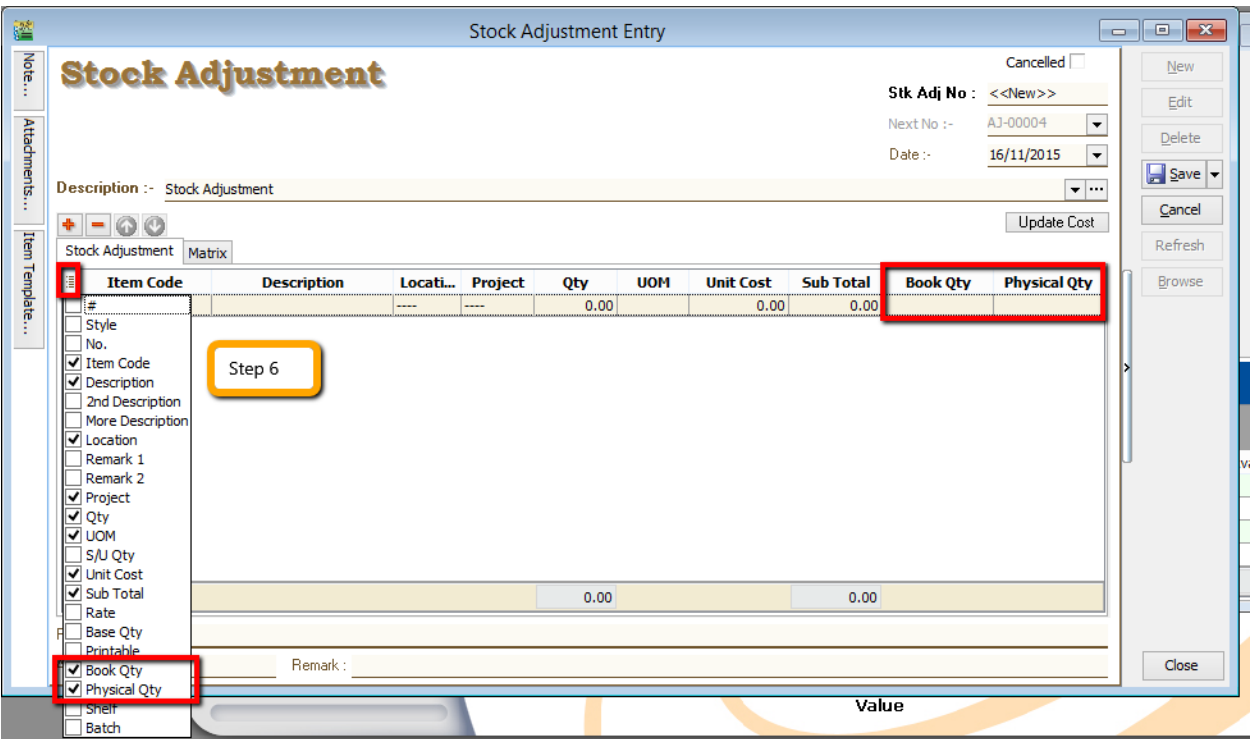

Step 6 : After complete update the stock take report, click on **Stock | Stock Adjustment | Drag Out Book Qty and Physical Qty.**

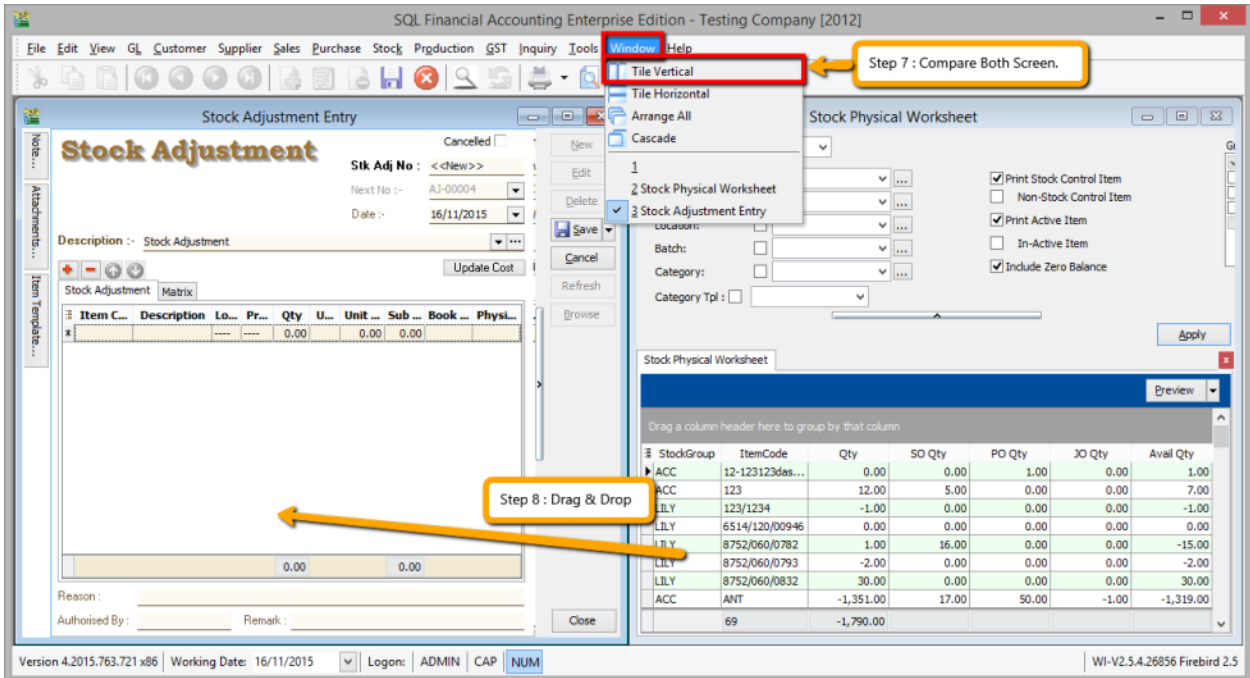

Step 7 : **Repeat the Step 1 & 2** to call out the Stock Physical Worksheet again, at the same time open 2 screen, one is stock adjustment another is stock physical worksheet, then click on **Window | Tile Vertical.**

Step 8 : Click on the first item in **Stock Physical Worksheet**, press on **Ctrl + A** on keyboard to select all items. **Then Drag & Drop into Stock Adjustment.**

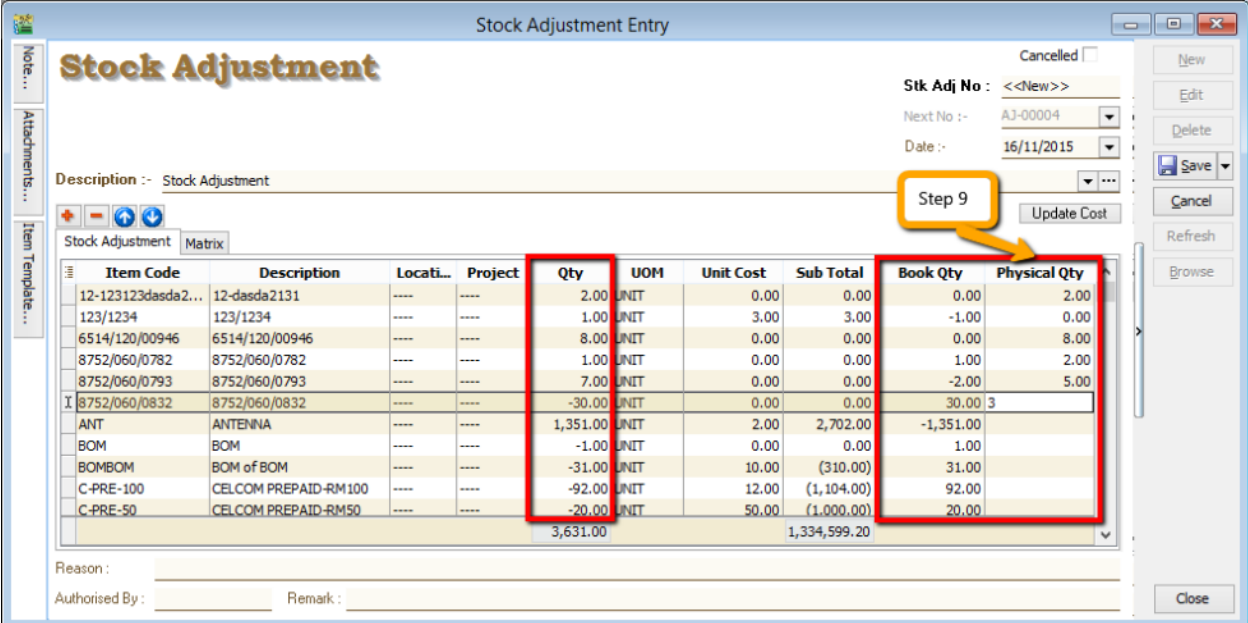

Step 9 : Base on the stock keeper's Stock Take Report then **fill in the actual physical quantity** on your warehouse into the Stock Adjustment **Physical Qty column**, then system will base on Book Qty and calculate the variant then apply at Qty column.

*Book Qty = Quantity that record in system. Physical Qty = Actual Quantity at your warehouse. Qty = Variant between Physical and Book Quantity, system will auto adjust then update accordingly.( Physical Qty – Book Qty )*